# *Naval Contest Logger Version 3.2*

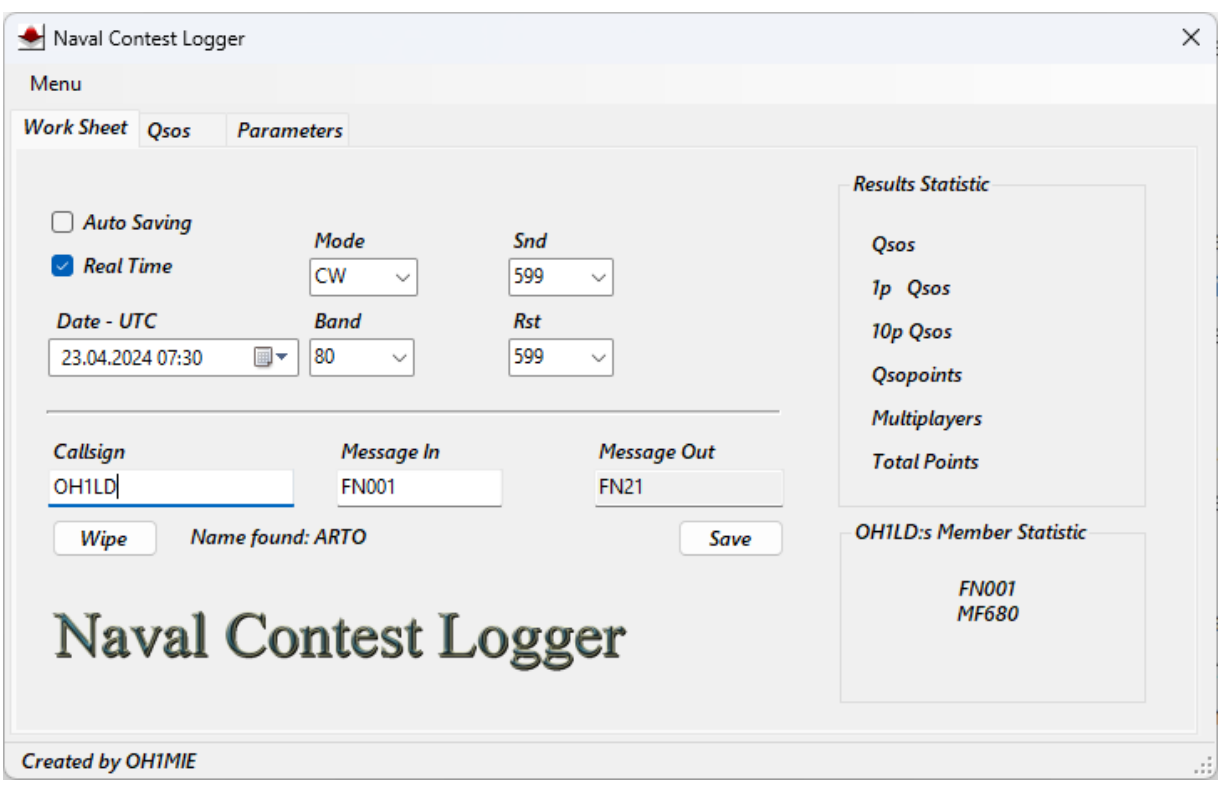

Richiede .NET Framework 3.5, incluso in Windows 10 e 11.

Il programma registra la propria attività nella propria cartella oh1mie.log file. Può essere aperto con il programma Blocco note. Il file lo cancella senza influire sul funzionamento del programma. Il file viene rigenerato automaticamente.

Cliccando sul testo "Created by OH1MIE" in basso si apre la finestra informativa con il numero di versione e le informazioni di contatto.

Allo stesso tempo, il programma scrive statistiche più accurate sul computer e sul sistema operativo nel file di registro. Questo è utile per risolvere i problemi.

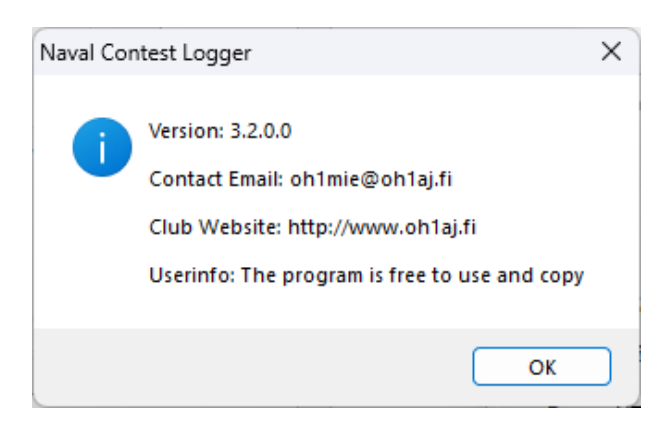

I file di log in formato *Cabrillo* sono facili da convertire in formato *Adif* con i programmi di conversione online.

(Ad esempio, cerca su Google *"Converti Cabrillo in Adif"*)

## *Funzioni del menu*

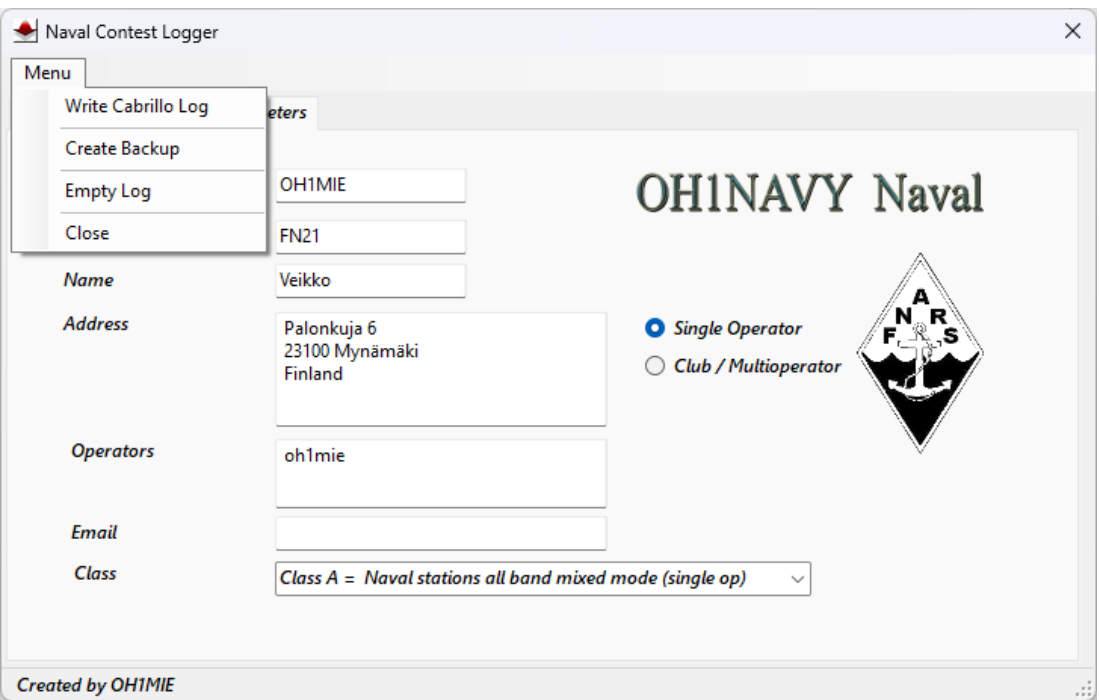

### *Empty Log*

Registro delle funzioni vuote di tutti i dati QsoIl programma crea automaticamente una copia di backup del database nella propria directory.

Non ci sarà alcun avviso separato per l'utente.

### *Write Cabrillo Log*

Il programma crea un registro delle connessioni in formato Cabrillo in una propria cartella, che può essere inviato via e-mail agli organizzatori del concorso. Il file si chiamerà Station Call con l'estensione .cbr.

Ad esempio, oh1mie.cbr. Questo è un normale file di testo che si apre con Blocco note.

### *Create Backup*

In questo modo viene creata una copia di backup del database nella stessa directory aggiungendo un timestamp al nome di oh1mie.accdb. (Backup 23.04.2024 11.02.07 oh1mie.accdb)

## *Fix a Qso*

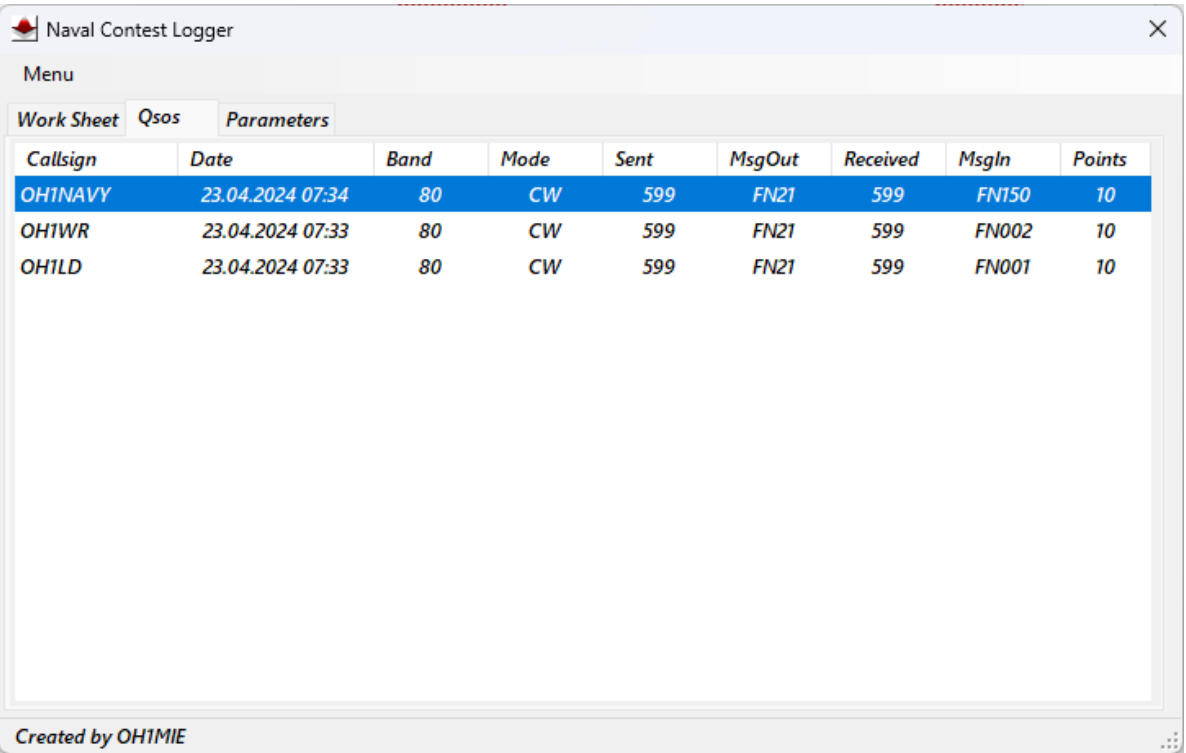

Facendo doppio clic sulla barra dei contatti si apre una finestra di correzione dei dati in cui è possibile apportare le modifiche desiderate.

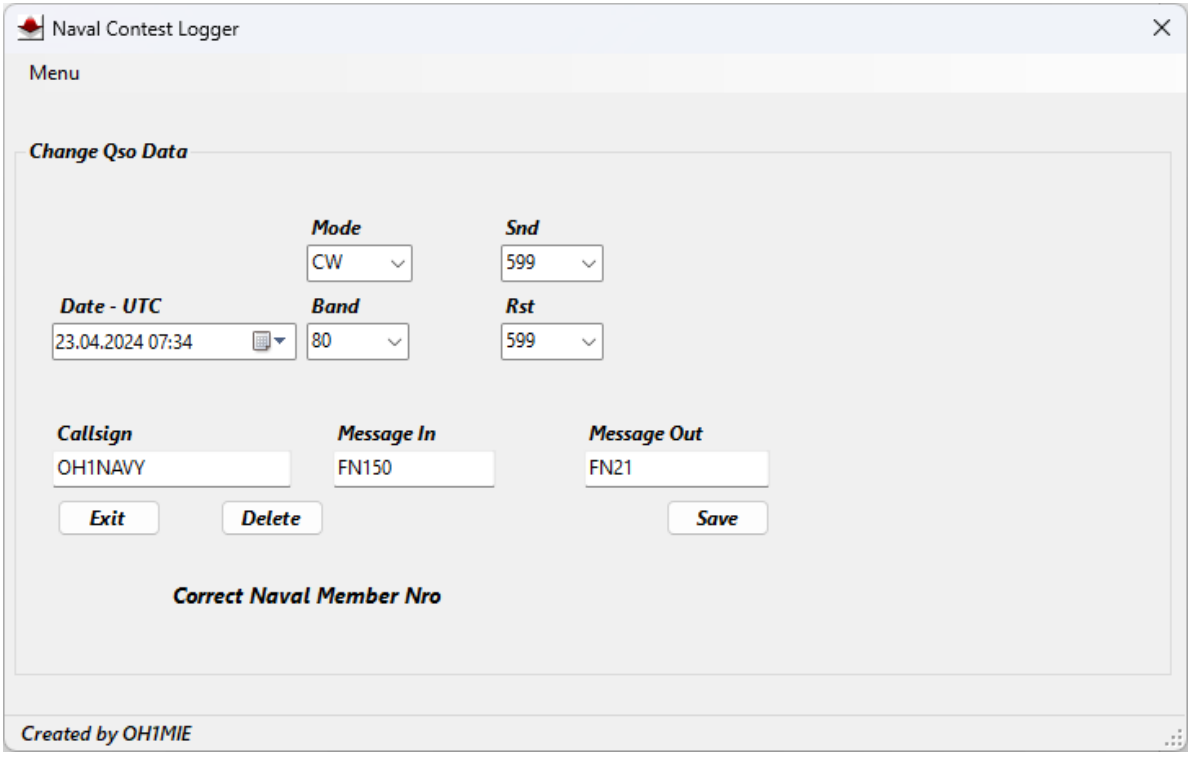

# *Funzioni speciali*

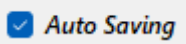

**"Auto Save"** attiva la funzione di registrazione quando l'utente riconosce il messaggio ricevuto direttamente con il pulsante Invio senza premere il pulsante "*Save"*.

Se il messaggio corretto è stato ricevuto nel campo MessageIn durante la scrittura dell'invito, anche l'invio di conferma nel campo dell'invito salverà Qso direttamente nel database.

Statistica dei membri

Il nome dell'operatore della stazione contatore viene visualizzato sotto i campi Nominativo e Messaggio in; se viene aggiunto nel database.

Se la stazione ha più abbonamenti, saranno tutti inclusi nel riquadro in basso a destra.

**IT9MRM:s Member Statistic-CA117** MF943 **MI001 PN046** 

Nel campo *"Message In"* ingresso viene visualizzato automaticamente il primo numero di appartenenza, che può essere modificato in quello corretto facendo clic con il mouse sull'elenco dei numeri di appartenenza nel frame.

Se Qso è stato tenuto con il nominativo in precedenza, il programma userà quel messaggio e non può essere modificato.

### *Parameters*

Prima di utilizzare il programma, nella finestra dei parametri inserire il nominativo. Se la stazione ha un numero di iscrizione navale che viene dato durante la gara, Deve anche essere salvato nel suo campo.

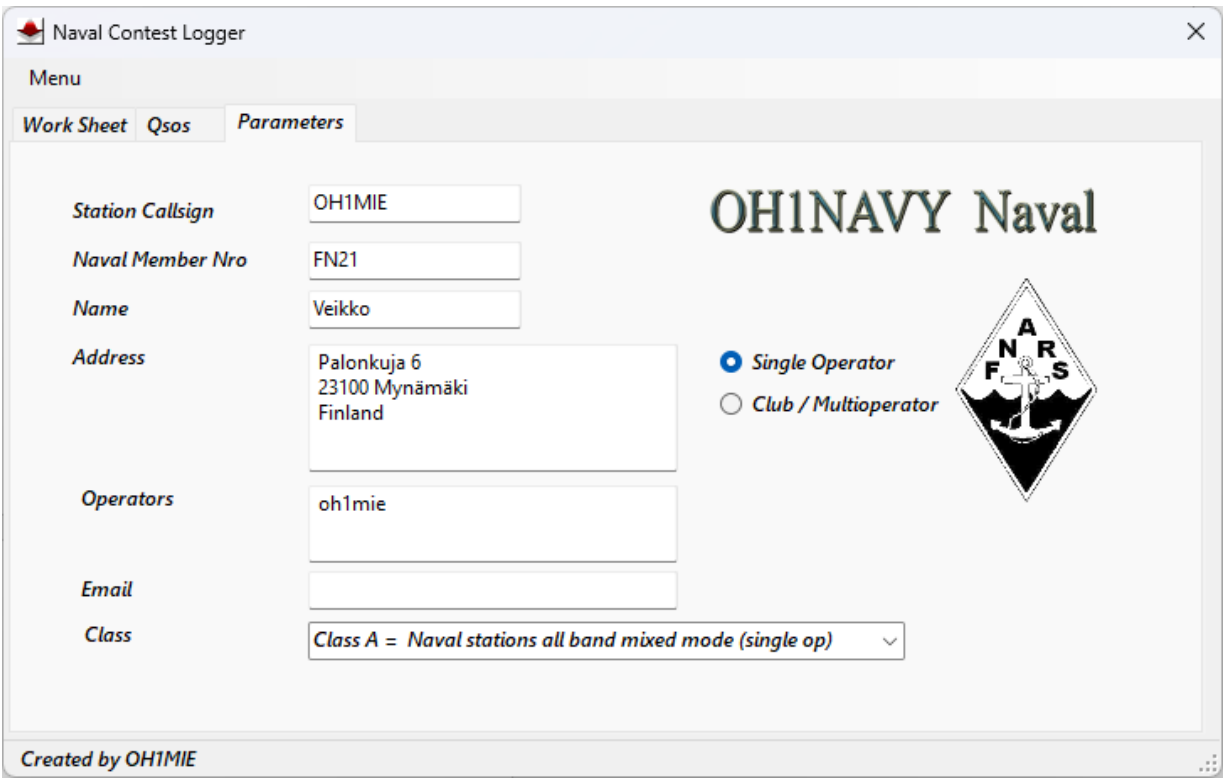

I parametri dell'utente sono disponibili nelle informazioni del Registro di sistema del computer. I dati vengono salvati automaticamente.

#### *Installazione*

*Non installare il programma nella cartella Programmi (x86) a causa delle autorizzazioni speciali richieste. L'accesso richiede sempre i diritti di amministratore.*

### *File di base del programma*

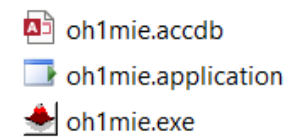

oh1mie.exe.manifest

- oh1mie.pdb
- C oh1mie.xml

### 73 DE OH1MIE Veikko

### **Ringraziamenti speciali:**

IT9MRM Alberto OH1WR Rauno OH1NPW Jyrki